# Configurazione di FTD BGP su VPN IPSec

# Sommario

Introduzione **Prerequisiti Requisiti** Componenti usati **Configurazione** Esempio di rete Configurazione VPN IPSec Configurazione BGP Configurazione finale su entrambi i dispositivi FTD1 FTD2 **Verifica** FTD1 FTD2 Risoluzione dei problemi

## Introduzione

In questo documento viene descritto come configurare il protocollo Border Gateway Protocol (BGP) su un tunnel VPN da sito a sito IPsec tra due Cisco FirePower Threat Defense (FTD).

# **Prerequisiti**

## Requisiti

Cisco raccomanda la conoscenza dei seguenti argomenti:

- Configurazioni BGP su FTD
- Configurazioni tunnel VPN da sito a sito IPsec su FTD

### Componenti usati

Per la stesura del documento, è stato usato un Cisco FTDv con versione 6.4.0.7 e 6.4.0.9.

Le informazioni discusse in questo documento fanno riferimento a dispositivi usati in uno specifico ambiente di emulazione. Su tutti i dispositivi menzionati nel documento la configurazione è stata ripristinata ai valori predefiniti. Se la rete è operativa, valutare attentamente eventuali conseguenze derivanti dall'uso dei comandi.

# **Configurazione**

 In questa sezione viene descritta la configurazione necessaria sui FTD per configurare il protocollo BGP adiacente tramite un tunnel IPSec.

### Esempio di rete

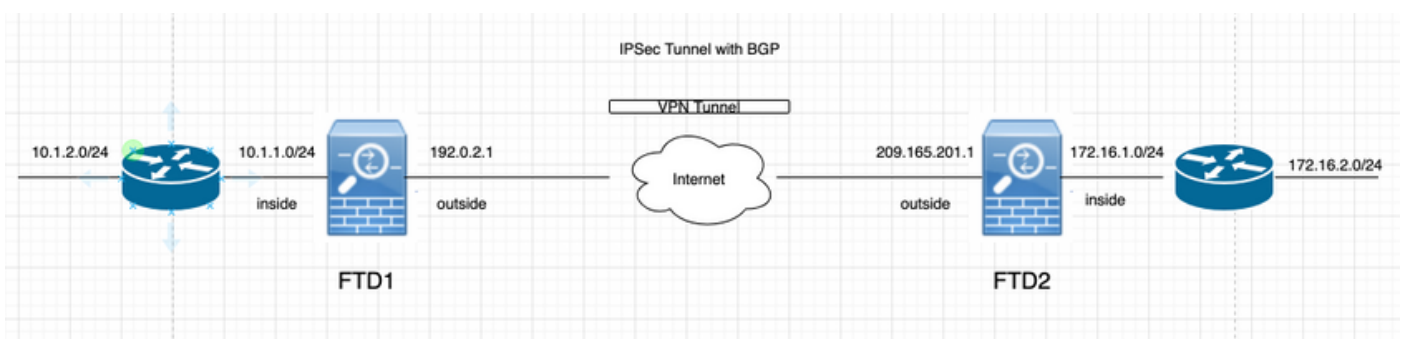

## Configurazione VPN IPSec

Passaggio 1. Creare una nuova topologia VPN point-to-point.

Selezionare Dispositivi > VPN > Da sito a sito e aggiungere una nuova VPN per dispositivo FirePower Threat Defense.

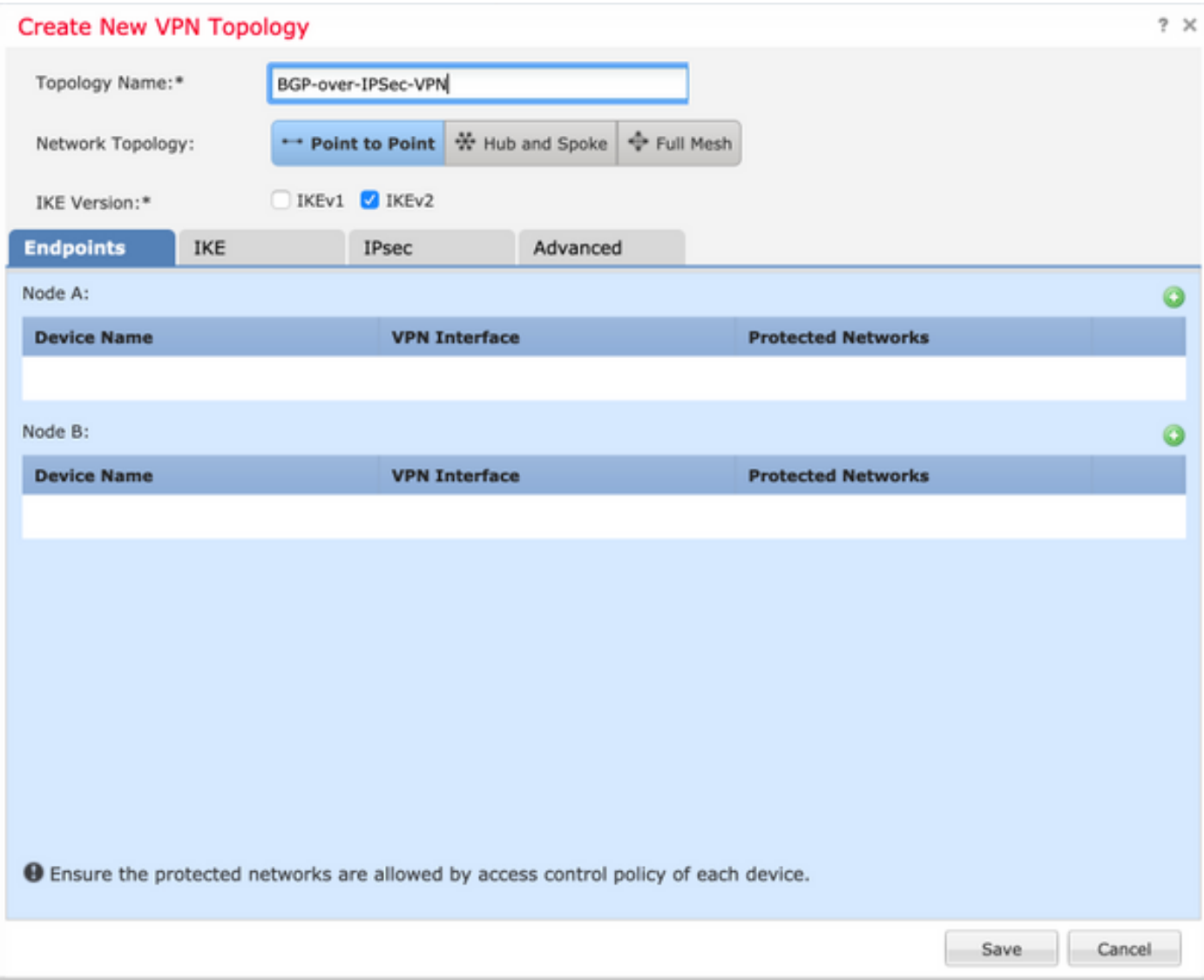

Passaggio 2. Configurare FTD1 come uno degli endpoint.

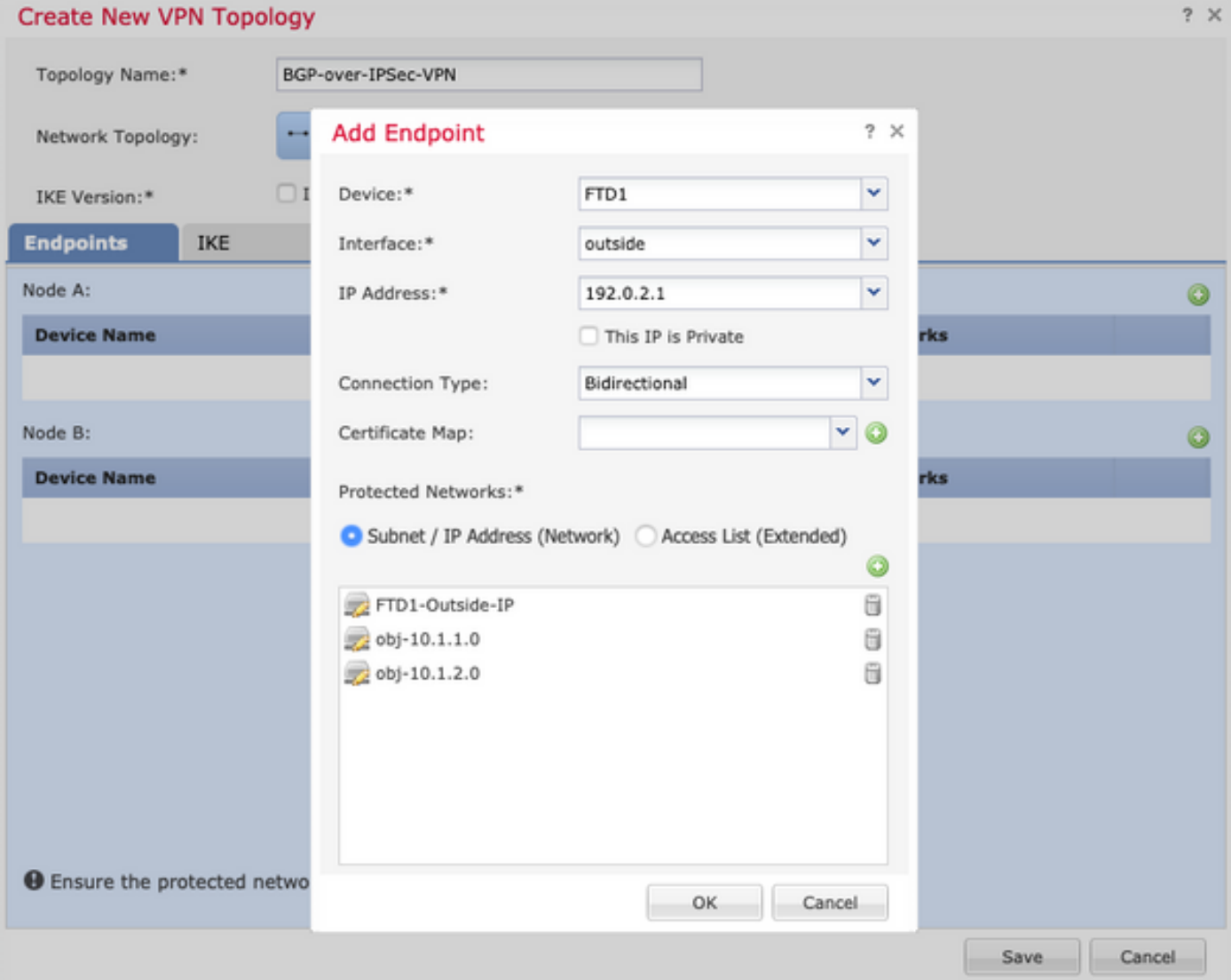

- La rete di oggetti FTD1-Outside-IP contiene l'indirizzo IP dell'interfaccia esterna dell'FTD1.
- Gli oggetti obj-10.1.1.0 e obj-10.1.2.0 contengono rispettivamente la subnet 10.1.1.0/24 e 10.1.2.0/24. Il traffico VPN viene generato da queste subnet. Nella sezione di configurazione BGP, BGP è configurato per annunciare queste subnet ai router adiacenti. Passaggio 3. Configurare FTD2 come secondo endpoint.

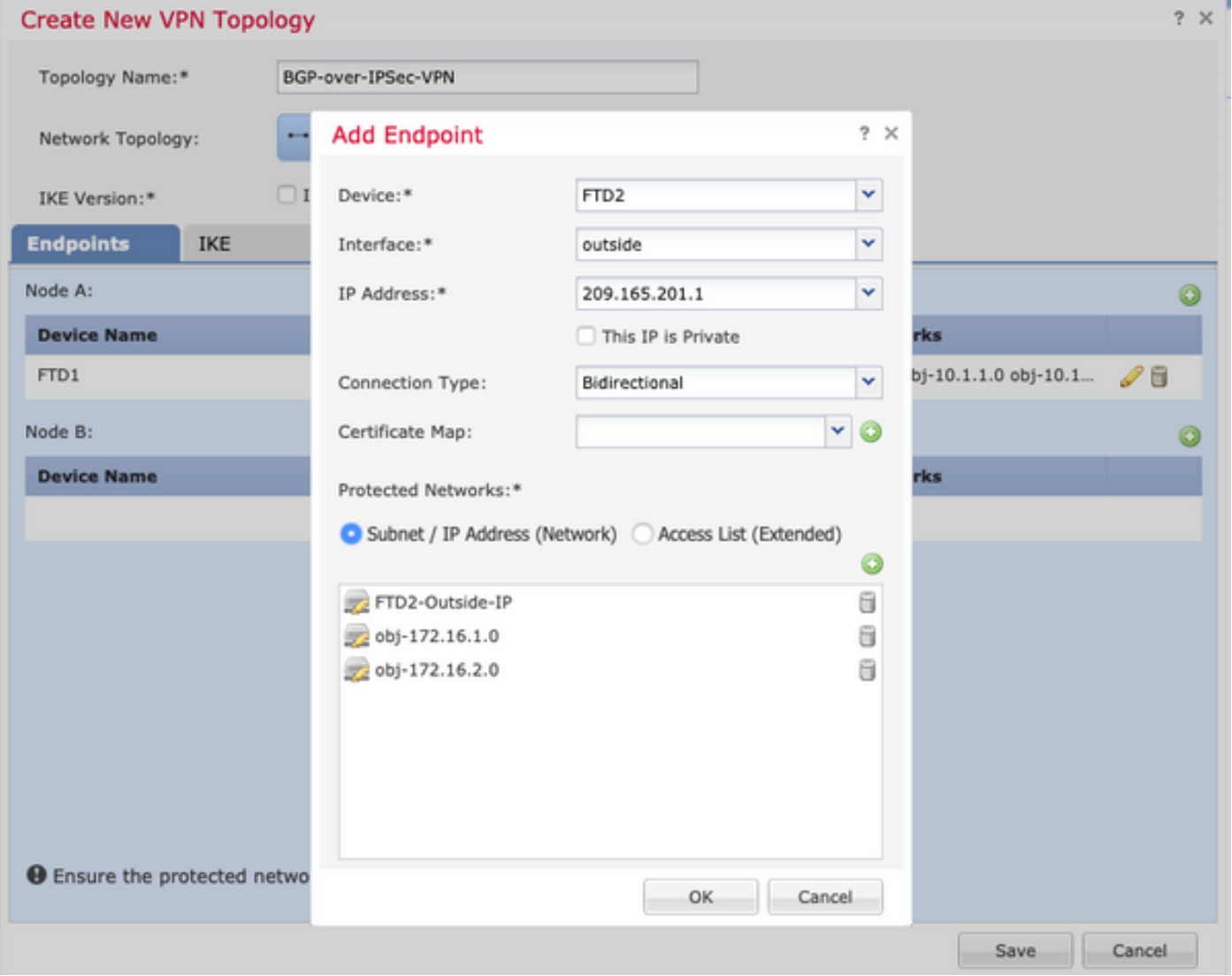

- La rete di oggetti FTD2-Outside-IP contiene l'indirizzo IP dell'interfaccia esterna dell'FTD2.
- Gli oggetti obj-172.16.1.0 e obj-172.16.2.0 contengono rispettivamente la subnet 172.16.1.0/24 e 172.16.2.0/24. Il traffico VPN viene generato da queste subnet. Nella sezione di configurazione BGP, BGP è configurato per annunciare queste subnet ai router adiacenti.

Passaggio 4. Configurare i parametri IKE.

- 1. Configurare il criterio IKEv2.
- 2. Configurare il metodo di autenticazione (PSK/Certificato).

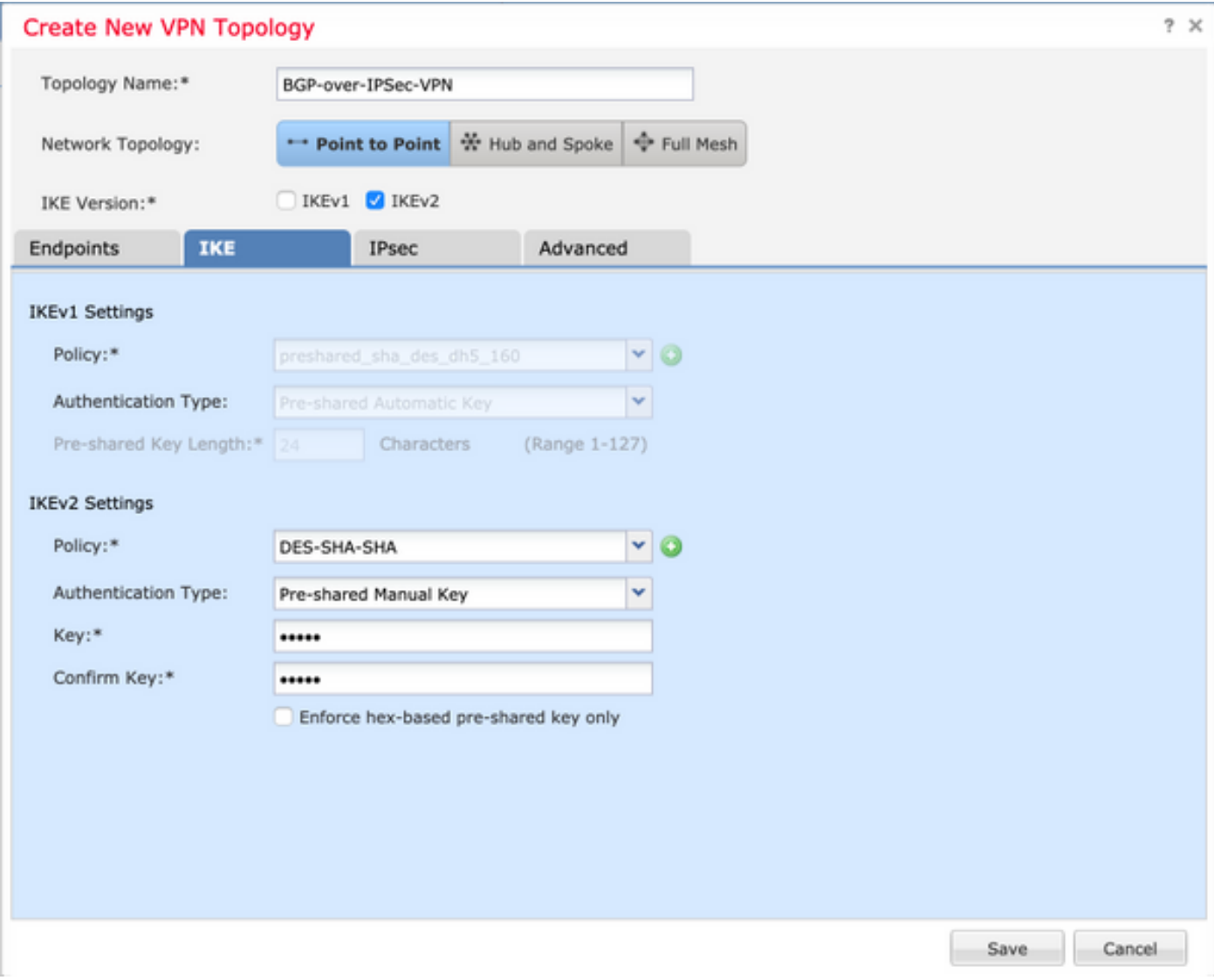

Passaggio 5. Configurare i parametri IPSec necessari.

- 1. Configura tipo di mappa crittografica (statica o dinamica)
- 2. Configura modalità IKEv2 (tunnel o trasporto)
- 3. Configurazione delle proposte IPSec
- 4. Abilita Perfect Forward Secrecy (facoltativo)
- 5. Abilita Reverse Route Injection (Facoltativo)

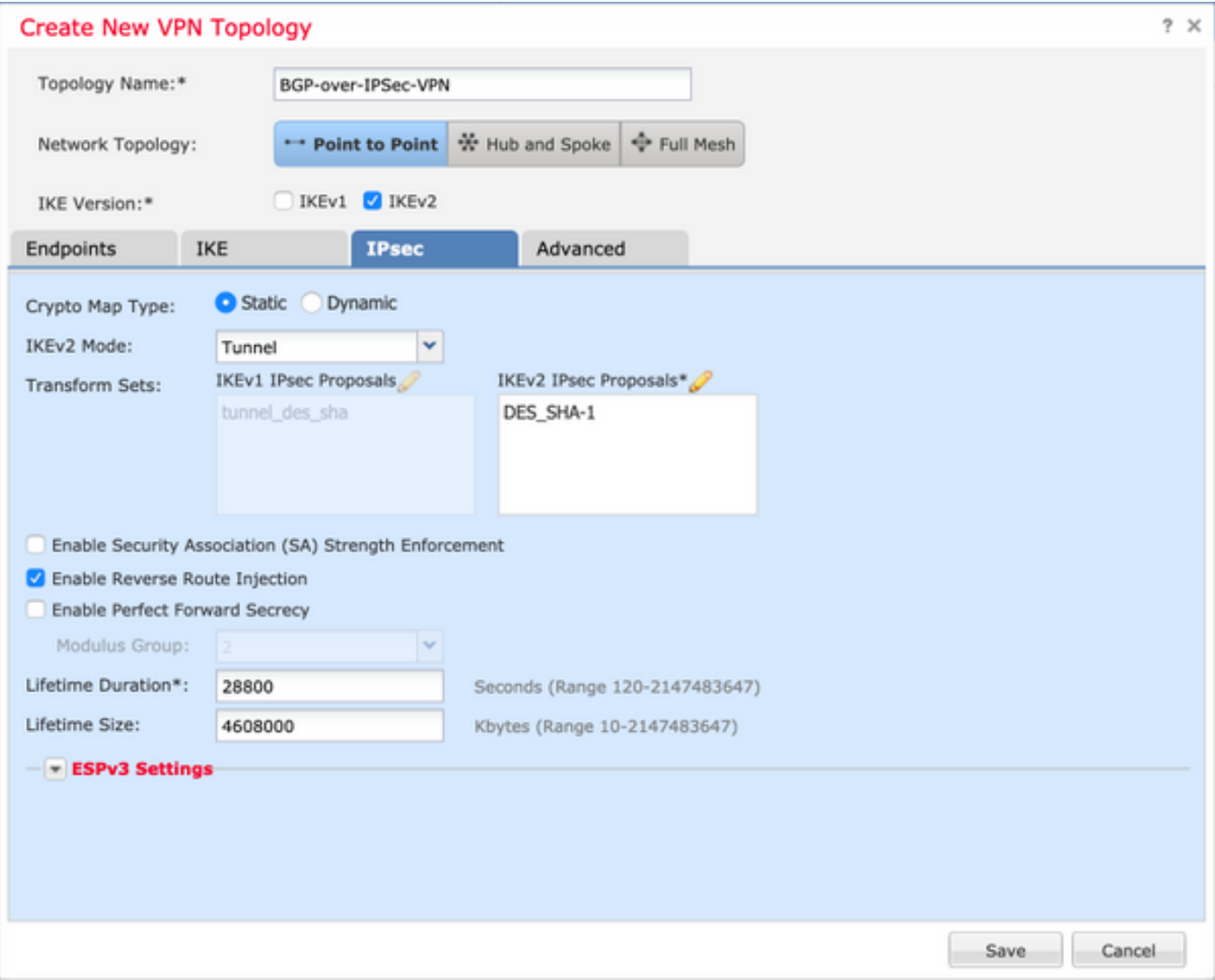

Passaggio 6. Configurare le impostazioni avanzate in base alle esigenze.

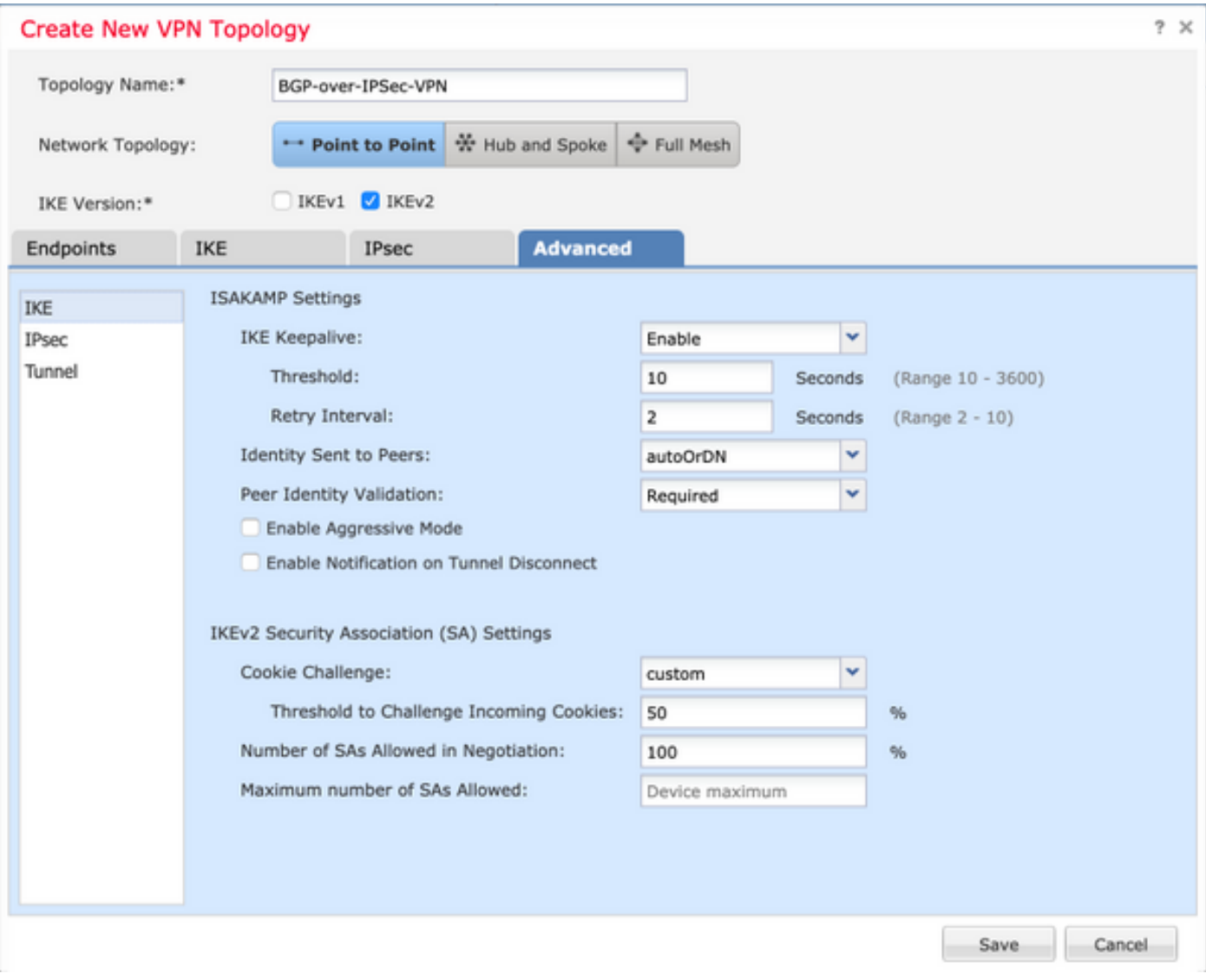

## Configurazione BGP

Questa è la procedura per configurare FTD1 e FTD2.

In Gestione dispositivi selezionare il dispositivo, quindi selezionare Routing > BGP.

1. Abilitare BGP e configurare il numero AS (Autonomous System), come mostrato nell'immagine.

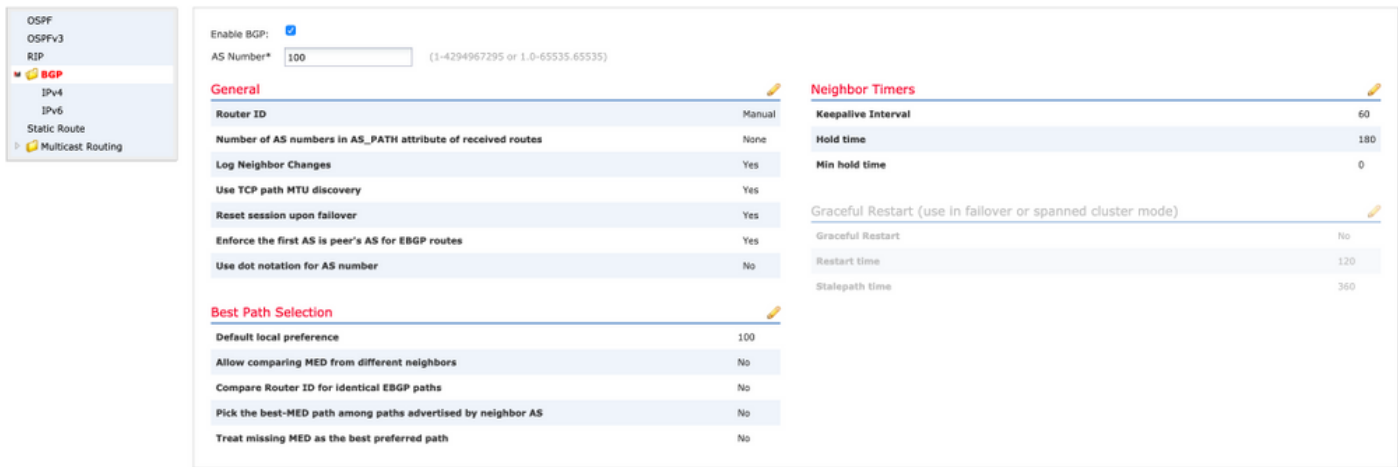

2. Passare a BGP > IPv4 e abilitare BGP IPv4 sull'FTD, come mostrato in questa immagine.

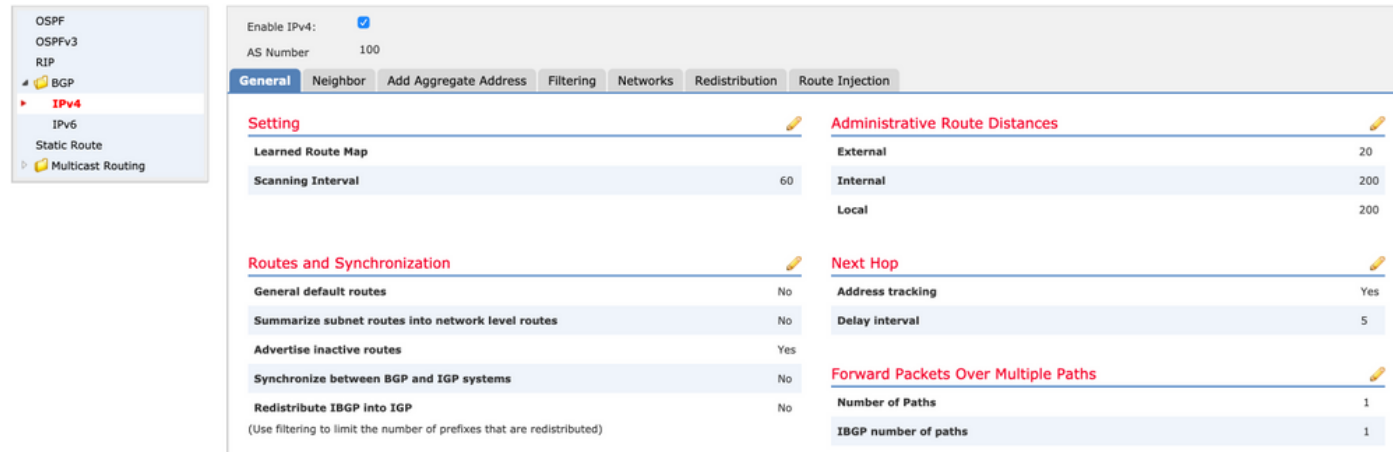

3. Sotto la scheda Adiacente, aggiungere l'altro FTD come vicino e abilitare il vicino, come mostrato in questa immagine.

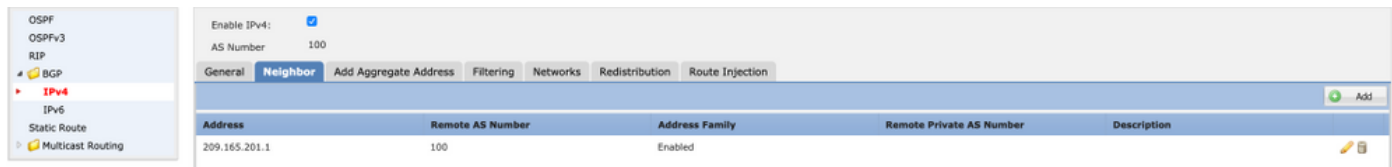

4. Sotto la scheda Reti, aggiungere le reti che si desidera pubblicizzare tramite BGP.

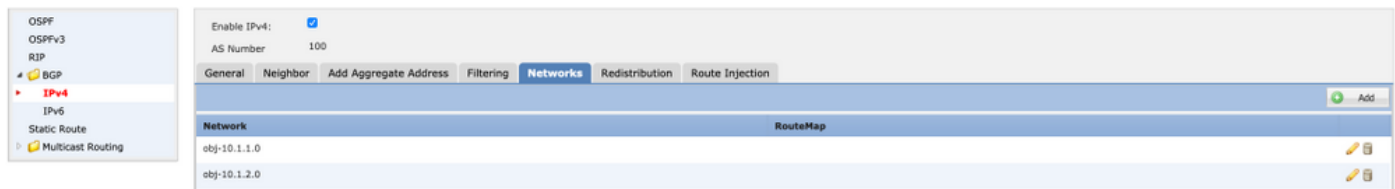

5. Tutte le altre impostazioni BGP sono facoltative e possono essere configurate in base all'ambiente.

## Configurazione finale su entrambi i dispositivi

### FTD1

```
!--- FTD Version ---! ftdl# show version ---------------------[ ftdl ]----------------
Model : Cisco Firepower Threat Defense for VMWare (75) Version 6.4.0.7 (Build 53) UUID :
cbd4966c-daf4-11ea-8637-c8977622bc2d Rules update version : 2018-10-10-001-vrt VDB version : 309
---------------------------------------------------- Cisco Adaptive Security Appliance Software
Version 9.12(2)151 !--- Configure the Inside and outside interface ---! interface
GigabitEthernet0/0 nameif outside cts manual propagate sgt preserve-untag policy static sgt
disabled trusted security-level 0 ip address 192.0.2.1 255.255.255.0 ! interface
GigabitEthernet0/1 nameif inside cts manual propagate sgt preserve-untag policy static sgt
disabled trusted security-level 0 ip address 10.1.1.1 255.255.255.0 !--- Configure VPN ---! !---
Configure IPSec Policy ---! crypto ipsec ikev2 ipsec-proposal CSM_IP_1 protocol esp encryption
des protocol esp integrity sha-1 !--- Configure Crypto Map ---! crypto map CSM_outside_map 1
match address CSM_IPSEC_ACL_2 crypto map CSM_outside_map 1 set peer 209.165.201.1 crypto map
CSM_outside_map 1 set ikev2 ipsec-proposal CSM_IP_1 crypto map CSM_outside_map 1 set reverse-
route !--- Apply the Crypto Map to the outside interface ---! crypto map CSM_outside_map
interface outside !--- Configure IKEv2 policy ---! crypto ikev2 policy 80 encryption des
integrity sha group 5 prf sha lifetime seconds 86400 !--- Enable IKEv2 on the outside interface
---! crypto ikev2 enable outside !--- Configure BGP Router Process ---! router bgp 100 bgp log-
```
neighbor-changes bgp router-id 10.127.248.35 address-family ipv4 unicast neighbor 209.165.201.1 remote-as 100 neighbor 209.165.201.1 transport path-mtu-discovery disable neighbor 209.165.201.1 activate network 10.1.1.0 mask 255.255.255.0 network 10.1.2.0 mask 255.255.255.0 no auto-summary no synchronization exit-address-family ! !--- Configure the necessary routes ---! route outside 0.0.0.0 0.0.0.0 192.0.2.100 1 route inside 10.1.2.0 255.255.255.0 10.1.1.100 1

### FTD2

!--- FTD Version ---! ftd2# show version ---------------------[ ftd2 ]---------------------Model : Cisco Firepower Threat Defense for VMWare (75) Version 6.4.0.9 (Build 62) UUID : 4ebe8e3a-dd8d-11ea-a599-a348a450d5ff Rules update version : 2018-10-10-001-vrt VDB version : 309 ---------------------------------------------------- Cisco Adaptive Security Appliance Software Version  $9.12(2)33$  !--- Configure the Inside and outside interface ---! interface GigabitEthernet0/0 nameif outside cts manual propagate sgt preserve-untag policy static sgt disabled trusted security-level 0 ip address 209.165.201.1 255.255.255.0 ! interface GigabitEthernet0/1 nameif inside cts manual propagate sgt preserve-untag policy static sgt disabled trusted security-level 0 ip address 172.16.1.1 255.255.255.0 !--- Configure VPN ---! !- -- Configure IPSec Policy ---! crypto ipsec ikev2 ipsec-proposal CSM\_IP\_1 protocol esp encryption des protocol esp integrity sha-1 !--- Configure Crypto Map ---! crypto map CSM\_outside\_map 2 match address CSM\_IPSEC\_ACL\_2 crypto map CSM\_outside\_map 2 set peer 192.0.2.1 crypto map CSM\_outside\_map 2 set ikev2 ipsec-proposal CSM\_IP\_1 crypto map CSM\_outside\_map 2 set reverse-route !--- Apply the Crypto Map to the outside interface ---! crypto map CSM\_outside\_map interface outside !--- Configure IKEv2 policy ---! crypto ikev2 policy 80 encryption des integrity sha group 5 prf sha lifetime seconds 86400 !--- Enable IKEv2 on the outside interface ---! crypto ikev2 enable outside !--- Configure BGP Router Process ---! router bgp 100 bgp logneighbor-changes bgp router-id 10.127.248.36 address-family ipv4 unicast neighbor 192.0.2.1 remote-as 100 neighbor 192.0.2.1 transport path-mtu-discovery disable neighbor 192.0.2.1 activate network 172.16.1.0 mask 255.255.255.0 network 172.16.2.0 mask 255.255.255.0 no autosummary no synchronization exit-address-family !--- Configure the necessary routes ---! route outside 0.0.0.0 0.0.0.0 209.165.201.100 1 route inside 172.16.2.0 255.255.255.0 172.16.1.100 1

## **Verifica**

### FTD1

!--- Check the IKEv2 sa with remote peer ---! ftd1# show crypto ikev2 sa IKEv2 SAs: Sessionid:34, Status:UP-ACTIVE, IKE count:1, CHILD count:1 Tunnel-id Local Remote Status Role 315310279 192.0.2.1/500 209.165.201.1/500 READY INITIATOR Encr: DES, Hash: SHA96, DH Grp:5, Auth sign: PSK, Auth verify: PSK Life/Active Time: 86400/32514 sec Child sa: local selector 192.0.2.1/0 - 192.0.2.1/65535 remote selector 209.165.201.1/0 - 209.165.201.1/65535 ESP spi in/out: 0xd8ba0545/0x4b6beb6c !--- Check the IPSec sa with remote peer and check the number of encrypts and decrypts---! ftd1# show crypto ipsec sa interface: outside Crypto map tag: CSM\_outside\_map, seq num: 1, local addr: 192.0.2.1 access-list CSM IPSEC ACL 2 extended permit ip host 192.0.2.1 host 209.165.201.1 local ident (addr/mask/prot/port): (192.0.2.1/255.255.255.255/0/0) remote ident (addr/mask/prot/port): (209.165.201.1/255.255.255.255/0/0) current\_peer: 209.165.201.1 #pkts encaps: 1110, #pkts encrypt: 1110, #pkts digest: 1110 #pkts decaps: 1111, #pkts decrypt: 1111, #pkts verify: 1111 #pkts compressed: 0, #pkts decompressed: 0 #pkts not compressed: 1110, #pkts comp failed: 0, #pkts decomp failed: 0 #pre-frag successes: 0, #pre-frag failures: 0, #fragments created: 0 #PMTUs sent: 0, #PMTUs rcvd: 0, #decapsulated frgs needing reassembly: 0 #TFC rcvd: 0, #TFC sent: 0 #Valid ICMP Errors rcvd: 0, #Invalid ICMP Errors rcvd: 0 #send errors: 0, #recv errors: 0 local crypto endpt.: 192.0.2.1/500, remote crypto endpt.: 209.165.201.1/500 path mtu 1500, ipsec overhead 58(36), media mtu 1500 PMTU time remaining (sec): 0, DF policy: copy-df ICMP error validation: disabled, TFC packets: disabled current outbound spi: 4B6BEB6C current inbound spi : D8BA0545 inbound esp sas: spi: 0xD8BA0545 (3636069701) SA State: active transform: esp-des esp-sha-hmac no compression in use settings ={L2L, Tunnel, IKEv2, } slot: 0, conn\_id: 1515, crypto-map: CSM\_outside\_map sa timing: remaining key lifetime (kB/sec): (4101105/21619) IV size: 8 bytes replay detection support: Y Anti replay bitmap: 0xFFFFFFFF 0xFFFFFFFF outbound esp sas: spi: 0x4B6BEB6C (1265363820) SA State: active transform: esp-des esp-sha-hmac no compression in use settings ={L2L, Tunnel, IKEv2, } slot: 0, conn\_id: 1515, crypto-map: CSM\_outside\_map sa timing: remaining key lifetime (kB/sec):

(4239345/21619) IV size: 8 bytes replay detection support: Y Anti replay bitmap: 0x00000000 0x00000001 !--- Check the BGP router summary ---! ftd1# show bgp summary BGP router identifier 10.127.248.35, local AS number 100 BGP table version is 43, main routing table version 43 4 network entries using 800 bytes of memory 4 path entries using 320 bytes of memory 2/2 BGP path/bestpath attribute entries using 416 bytes of memory 0 BGP route-map cache entries using 0 bytes of memory 0 BGP filter-list cache entries using 0 bytes of memory BGP using 1536 total bytes of memory BGP activity 20/16 prefixes, 26/22 paths, scan interval 60 secs Neighbor V AS MsgRcvd MsgSent TblVer InQ OutQ Up/Down State/PfxRcd 209.165.201.1 4 100 494 488 43 0 0 09:01:15 2 !--- Check the BGP neighborship ---! ftd1# show bgp neighbors BGP neighbor is 209.165.201.1, context single\_vf, remote AS 100, internal link BGP version 4, remote router ID 10.127.248.36 BGP state = Established, up for 09:01:18 Last read 00:00:52, last write 00:00:12, hold time is 180, keepalive interval is 60 seconds Neighbor sessions: 1 active, is not multisession capable (disabled) Neighbor capabilities: Route refresh: advertised and received(new) Four-octets ASN Capability: advertised and received Address family IPv4 Unicast: advertised and received Multisession Capability: Message statistics: InQ depth is 0 OutQ depth is 0 Sent Rcvd Opens: 1 1 Notifications: 0 0 Updates: 3 3 Keepalives: 484 490 Route Refresh: 0 0 Total: 488 494 Default minimum time between advertisement runs is 0 seconds For address family: IPv4 Unicast Session: 209.165.201.1 BGP table version 43, neighbor version 43/0 Output queue size : 0 Index 19 19 update-group member Sent Rcvd Prefix activity: ---- ---- Prefixes Current: 2 2 (Consumes 160 bytes) Prefixes Total: 2 2 Implicit Withdraw: 0 0 Explicit Withdraw: 0 0 Used as bestpath: n/a 2 Used as multipath: n/a 0 Outbound Inbound Local Policy Denied Prefixes: -------- ------Bestpath from this peer: 2 n/a Invalid Path: 1 n/a Total: 3 0 Number of NLRIs in the update sent: max 1, min 0 Address tracking is enabled, the RIB does have a route to 209.165.201.1 Connections established 2; dropped 1 Last reset 09:01:34, due to Peer closed the session of session 1 Transport(tcp) path-mtu-discovery is disabled Graceful-Restart is disabled !--- Check the routes learned from BGP ---! ftd1# sh route bgp Codes: L - local, C - connected, S - static, R - RIP, M - mobile, B - BGP D - EIGRP, EX - EIGRP external, O - OSPF, IA - OSPF inter area N1 - OSPF NSSA external type 1, N2 - OSPF NSSA external type 2 E1 - OSPF external type 1, E2 - OSPF external type 2, V - VPN i - IS-IS, su - IS-IS summary, L1 - IS-IS level-1, L2 - IS-IS level-2 ia - IS-IS inter area, \* - candidate default, U - per-user static route o - ODR, P - periodic downloaded static route, + - replicated route Gateway of last resort is 192.0.2.100 to network 0.0.0.0 B 172.16.1.0 255.255.255.0 [200/0] via 209.165.201.1, 00:00:57 B 172.16.2.0 255.255.255.0 [200/0] via 172.16.1.100, 09:01:23

#### FTD2

!--- Check the IKEv2 sa with remote peer ---! ftd2# show crypto ikev2 sa IKEv2 SAs: Sessionid:34, Status:UP-ACTIVE, IKE count:1, CHILD count:1 Tunnel-id Local Remote Status Role 862624945 209.165.201.1/500 192.0.2.1/500 READY RESPONDER Encr: DES, Hash: SHA96, DH Grp:5, Auth sign: PSK, Auth verify: PSK Life/Active Time: 86400/32429 sec Child sa: local selector 209.165.201.1/0 - 209.165.201.1/65535 remote selector 192.0.2.1/0 - 192.0.2.1/65535 ESP spi in/out: 0x4b6beb6c/0xd8ba0545 !--- Check the IPSec sa with remote peer and check the number of encrypts and decrypts---! ftd2# show crypto ipsec sa interface: outside Crypto map tag: CSM\_outside\_map, seq num: 2, local addr: 209.165.201.1 access-list CSM\_IPSEC\_ACL\_2 extended permit ip host 209.165.201.1 host 192.0.2.1 local ident (addr/mask/prot/port): (209.165.201.1/255.255.255.255/0/0) remote ident (addr/mask/prot/port): (192.0.2.1/255.255.255.255/0/0) current\_peer: 192.0.2.1 #pkts encaps: 1107, #pkts encrypt: 1107, #pkts digest: 1107 #pkts decaps: 1106, #pkts decrypt: 1106, #pkts verify: 1106 #pkts compressed: 0, #pkts decompressed: 0 #pkts not compressed: 1107, #pkts comp failed: 0, #pkts decomp failed: 0 #pre-frag successes: 0, #pre-frag failures: 0, #fragments created: 0 #PMTUs sent: 0, #PMTUs rcvd: 0, #decapsulated frgs needing reassembly: 0 #TFC rcvd: 0, #TFC sent: 0 #Valid ICMP Errors rcvd: 0, #Invalid ICMP Errors rcvd: 0 #send errors: 0, #recv errors: 0 local crypto endpt.: 209.165.201.1/500, remote crypto endpt.: 192.0.2.1/500 path mtu 1500, ipsec overhead 58(36), media mtu 1500 PMTU time remaining (sec): 0, DF policy: copy-df ICMP error validation: disabled, TFC packets: disabled current outbound spi: D8BA0545 current inbound spi : 4B6BEB6C inbound esp sas: spi: 0x4B6BEB6C (1265363820) SA State: active transform: esp-des esp-sha-hmac no compression in use settings ={L2L, Tunnel, IKEv2, } slot: 0, conn\_id: 1516, crypto-map: CSM\_outside\_map sa timing: remaining key lifetime (kB/sec): (4008945/21713) IV size: 8 bytes replay detection support: Y Anti replay bitmap: 0xFFFFFFFF 0xFFFFFFFFF outbound esp sas: spi: 0xD8BA0545 (3636069701) SA State: active transform: esp-des esp-sha-hmac no compression in use settings ={L2L, Tunnel, IKEv2, } slot: 0, conn\_id: 1516, crypto-map: CSM\_outside\_map sa timing: remaining key lifetime (kB/sec): (4239345/21713) IV size: 8 bytes replay detection support: Y

Anti replay bitmap: 0x00000000 0x00000001 !--- Check the BGP router summary ---! ftd2# show bgp summary BGP router identifier 10.127.248.36, local AS number 100 BGP table version is 44, main routing table version 44 3 network entries using 600 bytes of memory 3 path entries using 240 bytes of memory 2/2 BGP path/bestpath attribute entries using 416 bytes of memory 0 BGP routemap cache entries using 0 bytes of memory 0 BGP filter-list cache entries using 0 bytes of memory BGP using 1256 total bytes of memory BGP activity 20/17 prefixes, 26/23 paths, scan interval 60 secs Neighbor V AS MsgRcvd MsgSent TblVer InQ OutQ Up/Down State/PfxRcd 192.0.2.1 4 100 486 492 44 0 0 08:59:40 2 !--- Check the BGP neighborship ---! ftd2# show bgp neighbors BGP neighbor is 192.0.2.1, context single\_vf, remote AS 100, internal link BGP version 4, remote router ID 10.127.248.35 BGP state = Established, up for 08:59:42 Last read 00:00:53, last write 00:00:38, hold time is 180, keepalive interval is 60 seconds Neighbor sessions: 1 active, is not multisession capable (disabled) Neighbor capabilities: Route refresh: advertised and received(new) Four-octets ASN Capability: advertised and received Address family IPv4 Unicast: advertised and received Multisession Capability: Message statistics: InQ depth is 0 OutQ depth is 0 Sent Rcvd Opens: 1 1 Notifications: 0 0 Updates: 2 3 Keepalives: 489 482 Route Refresh: 0 0 Total: 492 486 Default minimum time between advertisement runs is 0 seconds For address family: IPv4 Unicast Session: 192.0.2.1 BGP table version 44, neighbor version 44/0 Output queue size : 0 Index 19 19 update-group member Sent Rcvd Prefix activity: ---- ---- Prefixes Current: 1 2 (Consumes 160 bytes) Prefixes Total: 1 2 Implicit Withdraw: 0 0 Explicit Withdraw: 0 0 Used as bestpath: n/a 2 Used as multipath: n/a 0 Outbound Inbound Local Policy Denied Prefixes: -------- ------- Bestpath from this peer: 2 n/a Invalid Path: 2 n/a Total: 4 0 Number of NLRIs in the update sent: max 1, min 0 Address tracking is enabled, the RIB does have a route to 192.0.2.1 Connections established 2; dropped 1 Last reset 08:59:57, due to Peer closed the session of session 1 Transport(tcp) path-mtu-discovery is disabled Graceful-Restart is disabled !--- Check the routes learned from BGP ---! ftd2# show route bgp Codes: L - local, C - connected, S static, R - RIP, M - mobile, B - BGP D - EIGRP, EX - EIGRP external, O - OSPF, IA - OSPF inter area N1 - OSPF NSSA external type 1, N2 - OSPF NSSA external type 2 E1 - OSPF external type 1, E2 - OSPF external type 2, V - VPN i - IS-IS, su - IS-IS summary, L1 - IS-IS level-1, L2 - IS-IS level-2 ia - IS-IS inter area, \* - candidate default, U - per-user static route o - ODR, P periodic downloaded static route, + - replicated route Gateway of last resort is 209.165.201.100 to network 0.0.0.0 B 10.1.1.0 255.255.255.0 [200/0] via 192.0.2.1, 08:59:46 B 10.1.2.0 255.255.255.0 [200/0] via 10.1.1.100, 08:59:46

## Risoluzione dei problemi

Al momento non sono disponibili informazioni specifiche per la risoluzione dei problemi di questa configurazione.